# **Reklama własnej miejscowości – edytor grafiki Paint**

# *1. Cele lekcji*

#### **a) Wiadomości**

Uczeń:

- zna sposoby zapisywania dokumentów,
- zna podstawowe procedury paska narzędzi programu,
- rozumie przeznaczenie i zasady działania programu.

### **b) Umiejętności**

Uczeń:

- potrafi operować procedurami paska narzędzi programu,
- potrafi umiejętnie zmienić wygląd dokumentu,
- potrafi wykorzystać możliwości programu Paint do swoich potrzeb,
- umie zapisać utworzony dokument,
- zdobywa umiejętności pracy indywidualnej.

# *2. Metoda i forma pracy*

Objaśnienie, pogadanka, dyskusja, praca indywidualna.

# *3. Środki dydaktyczne*

Komputer Program do edycji grafiki Paint

# *4. Przebieg lekcji*

#### **a) Faza przygotowawcza**

Nauczyciel zapoznaje uczniów z tematyką lekcji i uświadamia im cele zajęć. Nauczyciel przedstawia uczniom kryteria oceniania.

### **b) Faza realizacyjna**

- 1. Nauczyciel prosi o włączenie komputerów i uruchomienie programu Paint.
- 2. Nauczyciel sprawdza podstawowe wiadomości związane z programem. Zadaje uczniom pytania typu: "Jakie narzędzie służy do wypełniania obiektów?", "W jaki sposób wstawiamy napisy do edytora grafiki?"
- 3. Nauczyciel podaje krótkie ćwiczenie do wykonania w edytorze grafiki, mające na celu przypomnienie podstawowych wiadomości związanych z programem (załącznik 1).
- 4. Nauczyciel wyjaśnia sposób zapisywania dokumentów.
- 5. Nauczyciel zadaje i objaśnia ćwiczenie do wykonania (załącznik 2)
- 6. Nauczyciel obserwuje pracę uczniów i w razie pojawiających się wątpliwości udziela rad i wskazówek.

#### **c) Faza podsumowująca**

- 1. Poprzez dyskusję z uczniami nauczyciel ujawnia możliwości, jakie stwarza edytor grafiki.
- 2. Nauczyciel ocenia pracę uczniów.

# *5. Bibliografia*

M. Jasielski, *Zrozumieć i polubić komputer,* Świat Książki, Warszawa 1999

# *6. Załączniki*

załącznik 1

#### **ĆWICZENIE:**

Przedstaw poniższy rysunek w edytorze grafiki Paint:

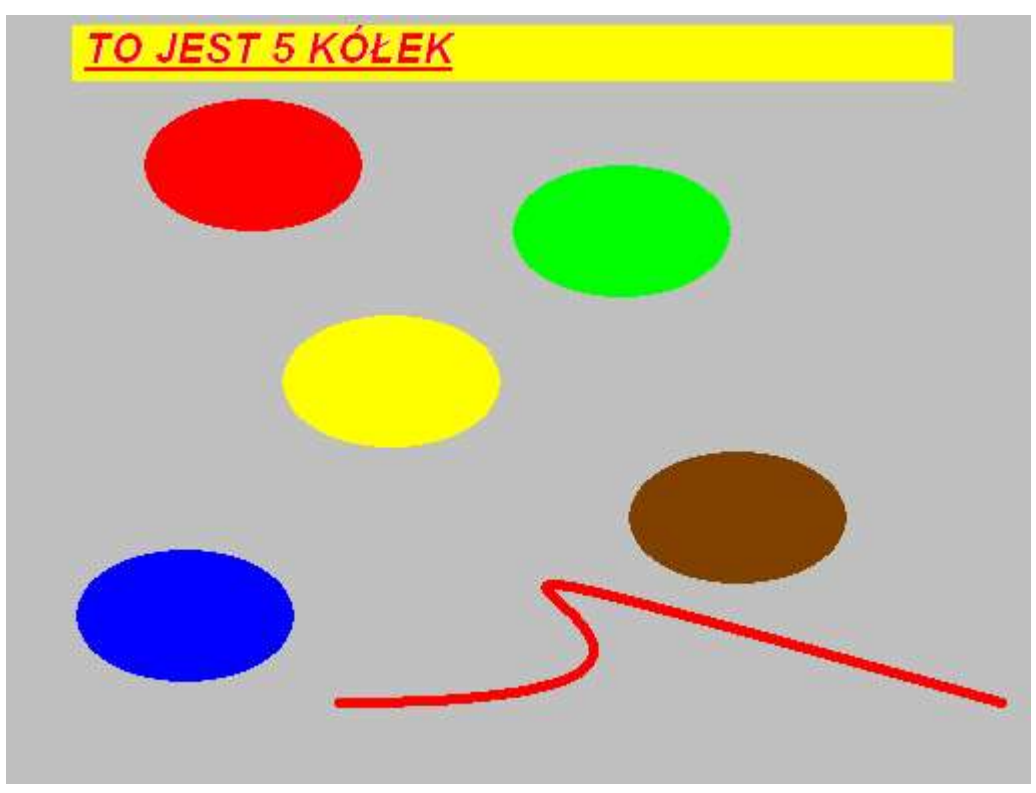

załącznik 2 **ĆWICZENIE:**

Przy pomocy edytora grafiki Point utwórz reklamę własnej miejscowości. Postaraj się, aby była ona jak najbardziej zachęcająca, ciekawa i estetyczna. Użyj jak najwięcej narzędzi programu MS Paint w swoim rysunku. Pamiętaj, że przy ocenie będą brane pod uwagę pomysł, wykonanie techniczne i wyraz artystyczny pracy. Zapisz utworzony dokument.

## *7. Czas trwania lekcji*

45 minut

## *8. Uwagi do scenariusza*

Lekcja wchodzi w cykl zajęć dotyczących edytora grafiki MS Paint.